## YTMEAN2

## **SSANGYONG TIVOLI D70F3525**

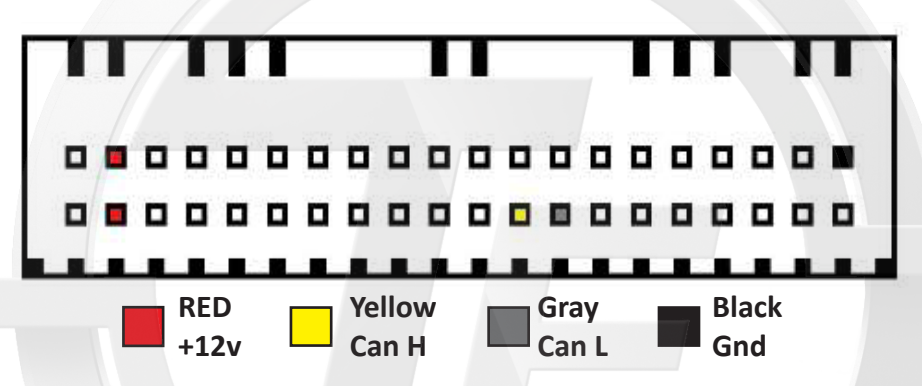

- **1) Utilizzare interfaccia MTM-CAN2 Use the MTM-CAN2 interface**
- 2) Eseguire i collegamenti come da schema (legenda colori vedi sotto) **Make the connections as electric diagram (color legend in below)**
- **3) Aprire il so�ware "MtmCan" Open the Software "MtmCan"**
- **4) Selezione il Marchio e dal menù a tendina selezionare "Dashboard" Select the Brand and from the drop-down menu select "Dashboard"**

 **ATTENZIONE! Si raccomanda di ricontrollare le connessioni prima di alimentare la centralina**

ATTENTION! It is recommended to check the connections before powering up the control unit.

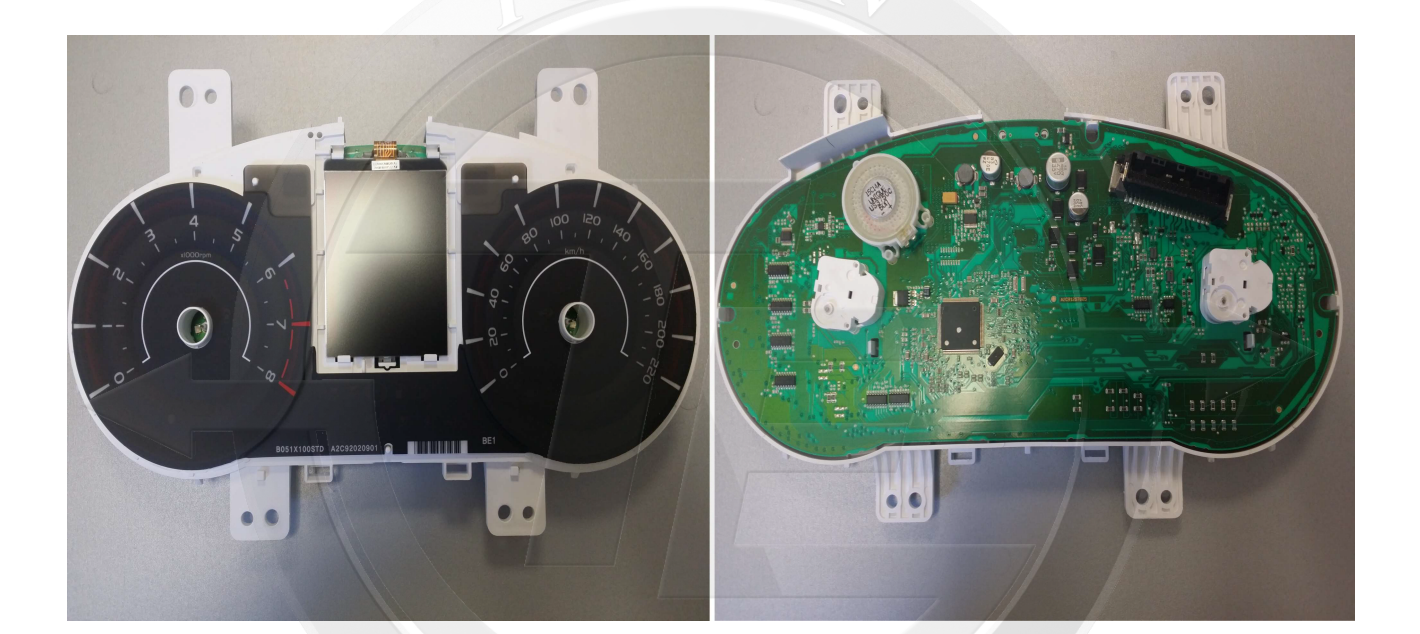